# WildGame "Hunting Camera" ST041 - med hvide LED dioder ST041N – med sorte LED dioder **Bruger-manual**

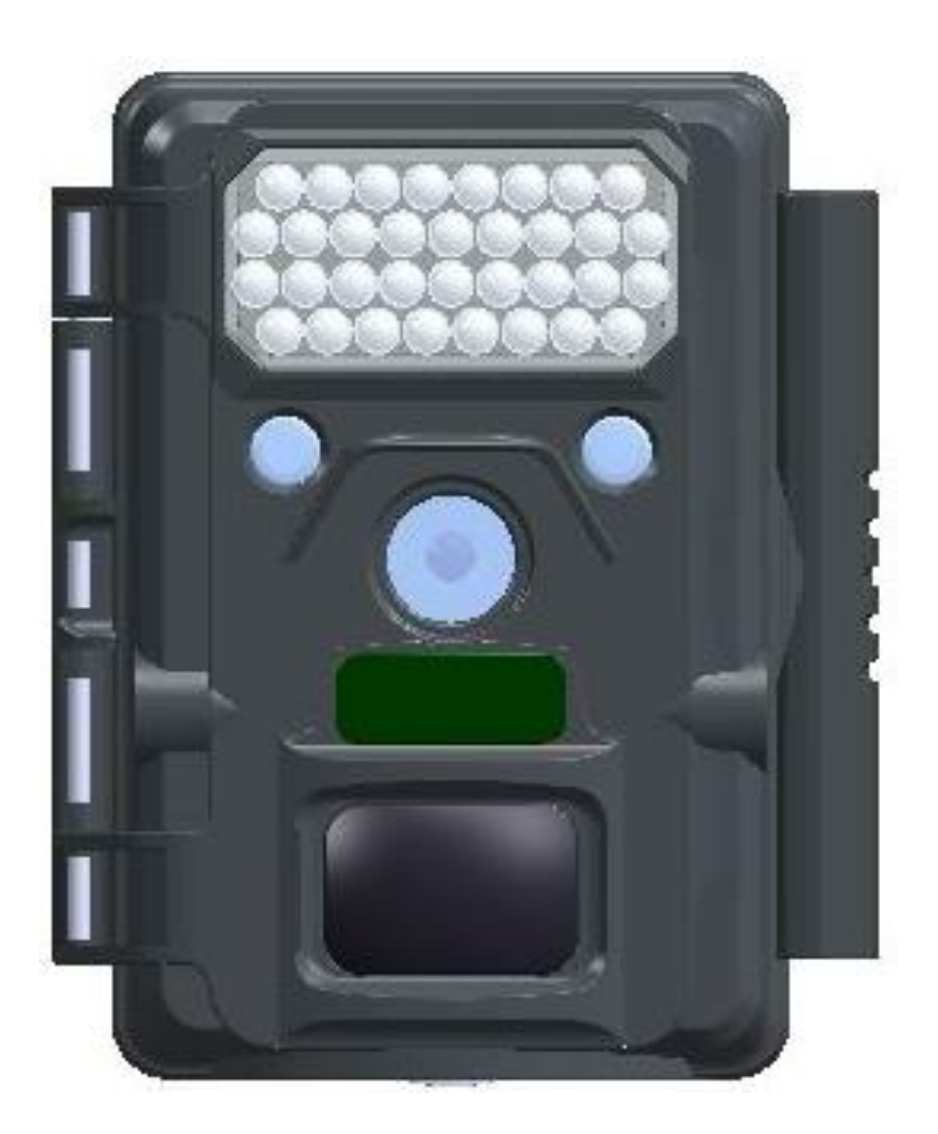

## Indholdsfortegnelse

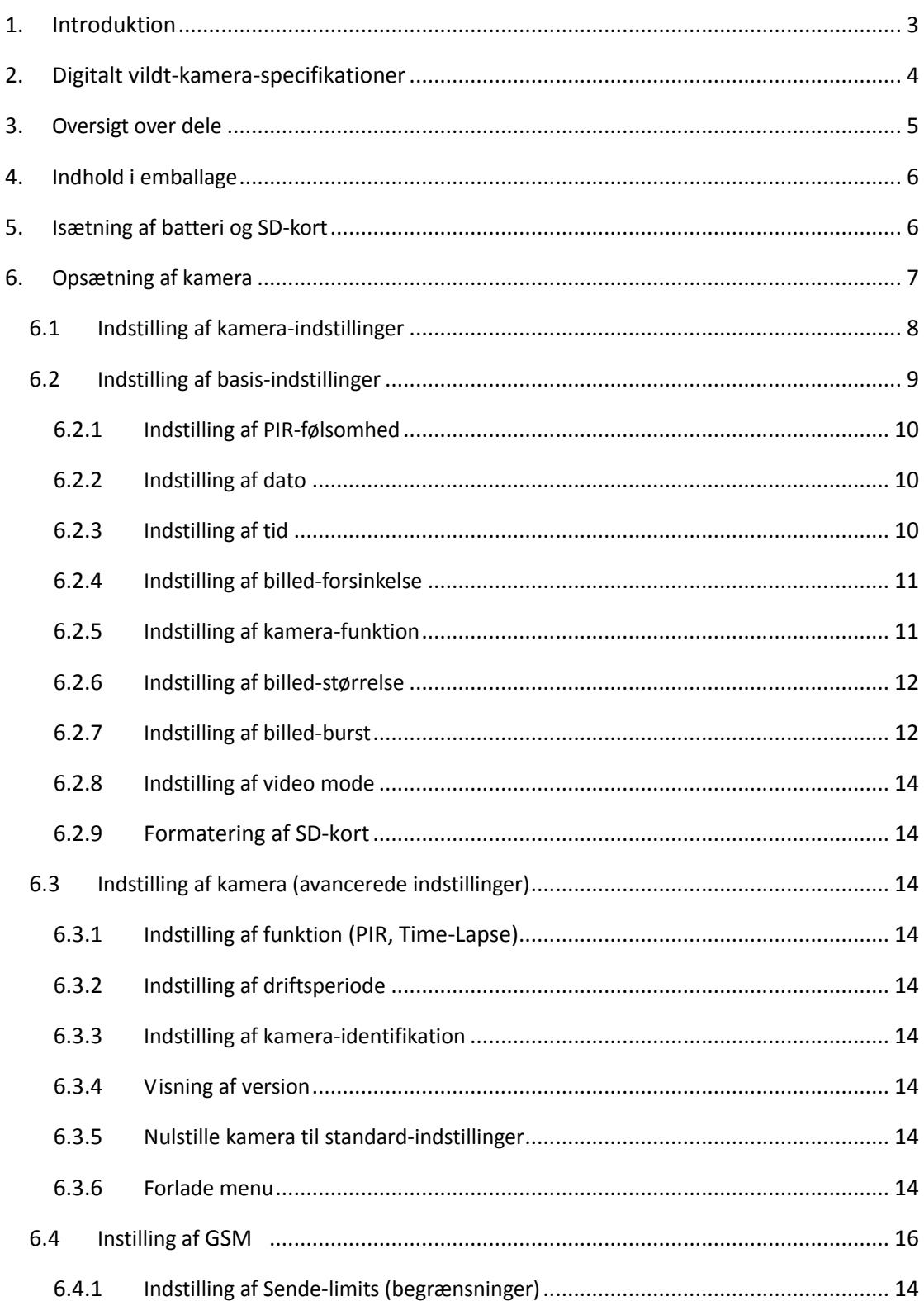

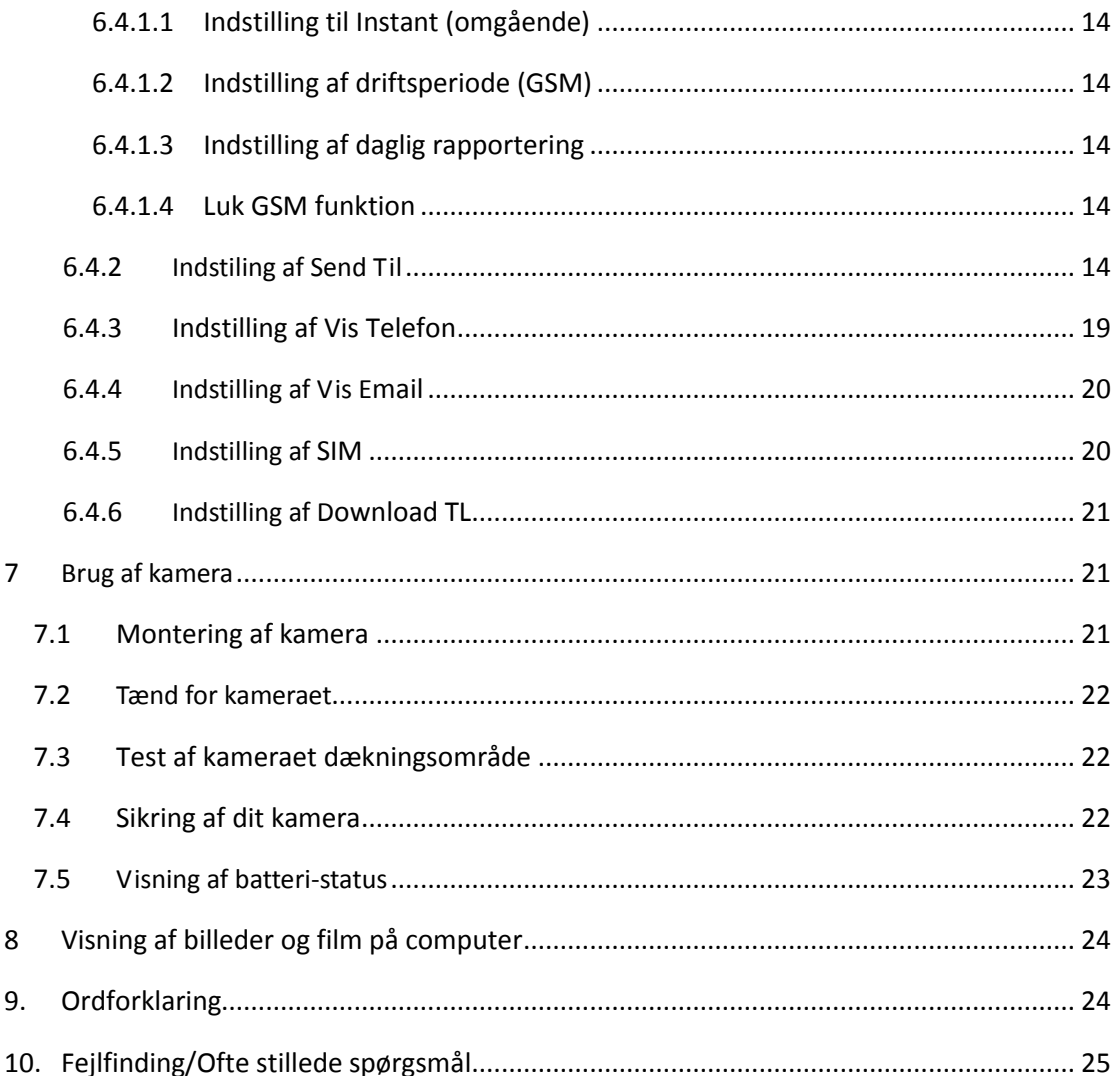

## <span id="page-3-0"></span>**1. Introduktion**

Tillykke med dit køb af HunterEye ST041 & ST041N digitale vildt-kamera. Dette vildt-kamera er designet til at optage aktiviteter fra dyreliv i form af stillbilleder og video og har en vejrbestandig og robust konstruktion.

#### **Nye features:**

- 5 til 30 sekunders video med lyd
- Indbygget 2" TFT farveskærm med nem opsætning og billed-fremvisning
- 34 IR LEDs, *Synlighed* og *No Glow* kan vælges
- MMS/GPRS kompatibel
- GPS lokalisering
- PIR med Time-Lapse hybrid-indstilling
- Manuel indstilling af kameraets driftsperiode til overvågningsformål (du kan eksempelvis lade kameraet arbejde fra kl. 19:35 om aftenen til kl. 5:25 den næste morgen).

#### **Vigtige features:**

- ◆ 5.0MP effektive pixel opgraderet til 8.0MP
- ◆ 34 IR LEDs, synlighed og No Glow kan vælges
- $\triangleq 1/6,25$  cm CMOS
- ◆ Indbygget 2" TFT farveskærm med nem opsætning og billed-fremvisning
- ◆ 5 til 30 sekunders video med lyd
- ◆ Video-størrelse: VGA, 720P
- ◆ MMS/GPRS kompatibel
- ◆ Time-Lapse funktion
- ◆ Justerbar PIR-følsomhed
- Tryk af længde- og breddegrad\*, brugernavn, dato, tid og månefase
- ◆ Strømforsyning: 6V, 2x4 stk. AA batterier
- ◆ Ultra bærbar størrelse (100 mmx122 mmx66 mm)
- ◆ Standard skrue-montering til kamera-stativ
- Vandtæt
- \* Længde- og breddegrad vil kun blive trykt, hvis kameraet er forbundet til sende-adapteren.

## <span id="page-4-0"></span>**2. Digitalt vildt-kamera specifikationer**

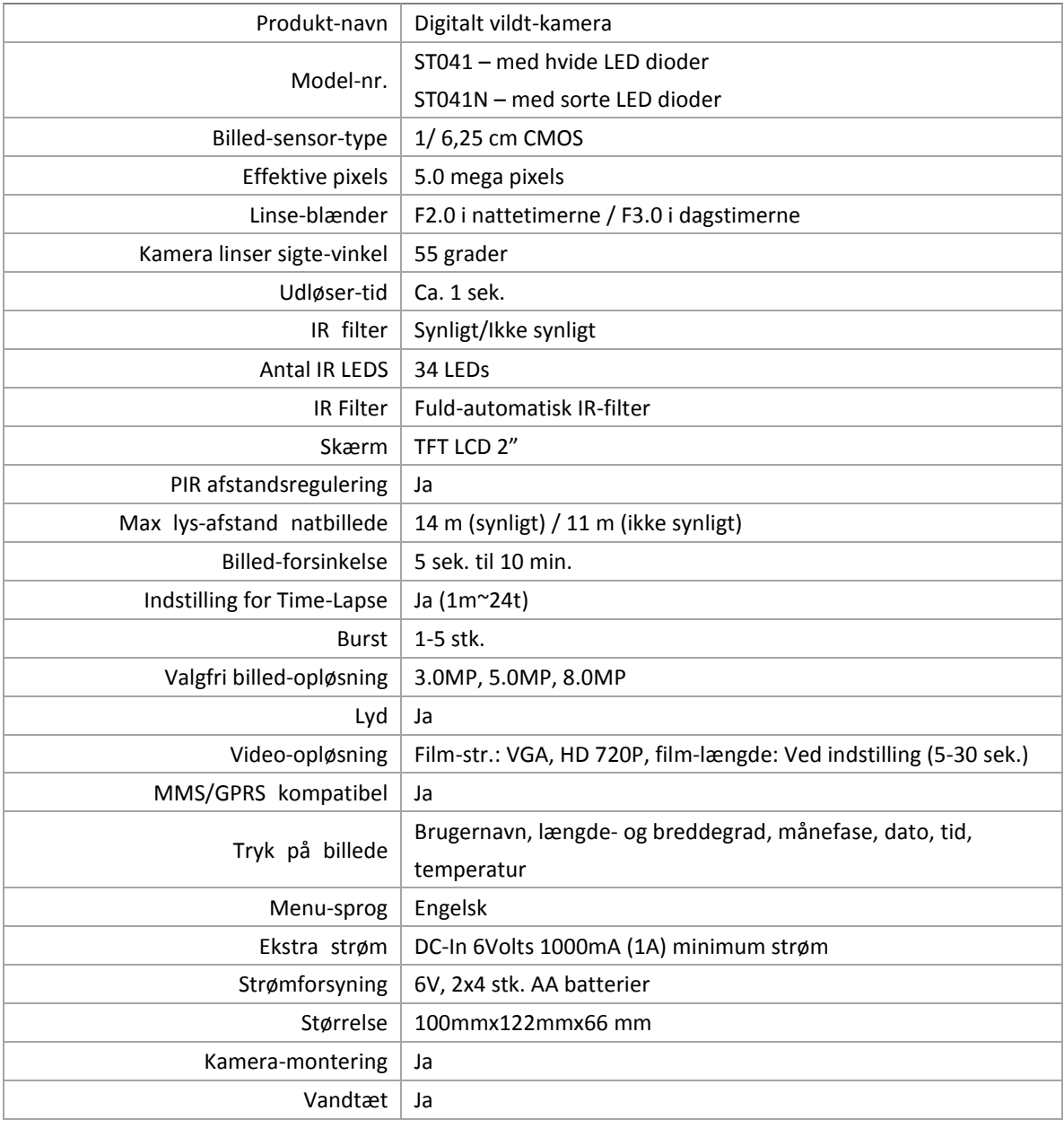

## <span id="page-5-0"></span>**3. Oversigt over dele**

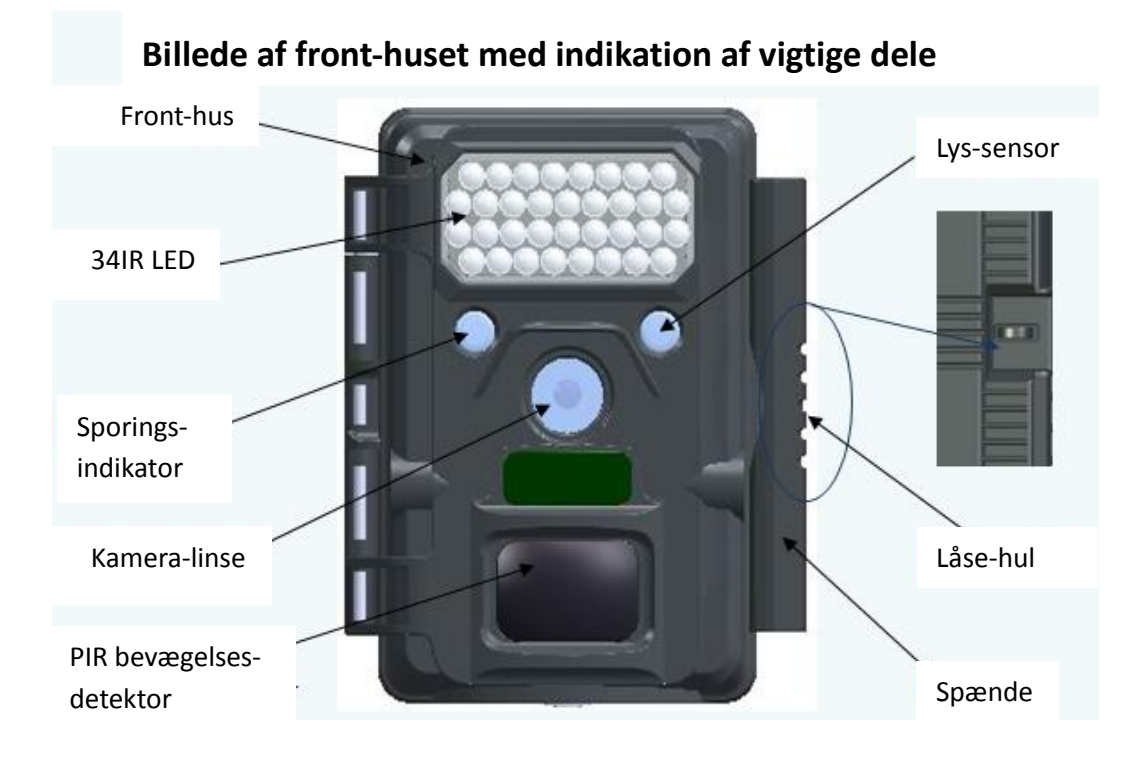

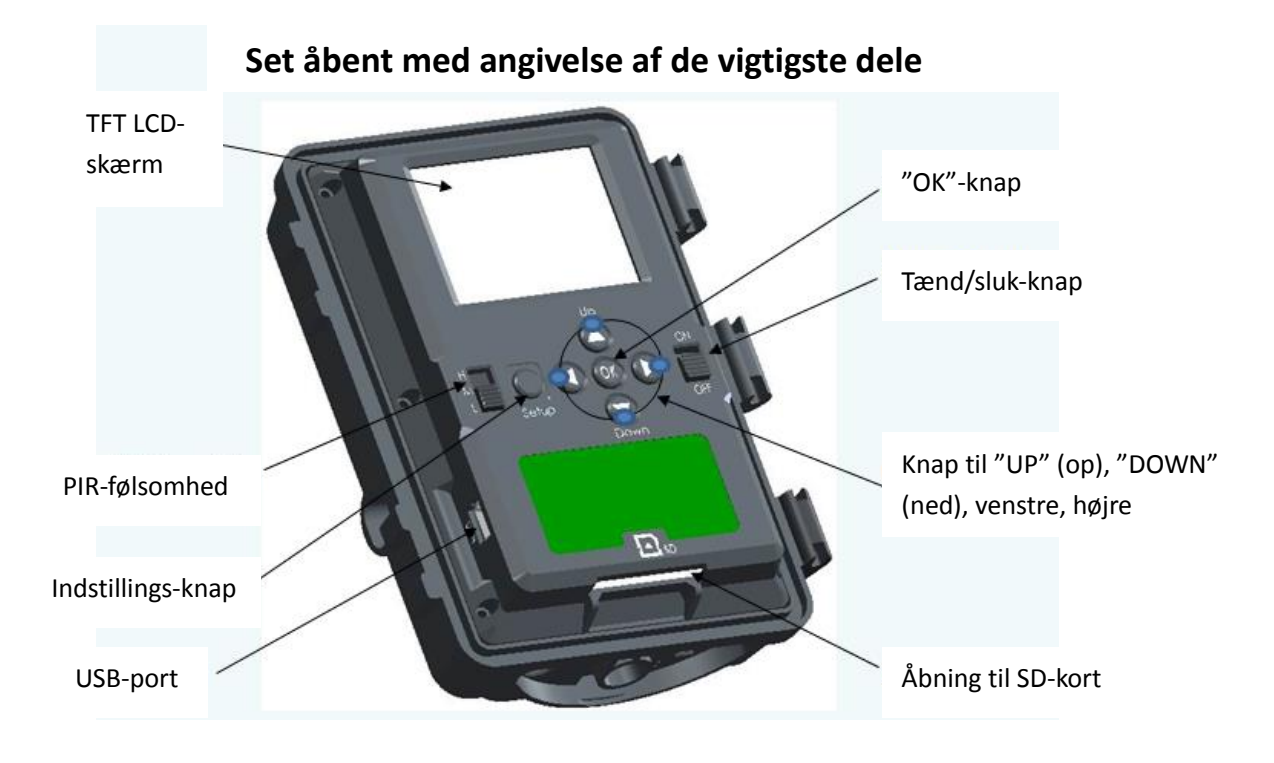

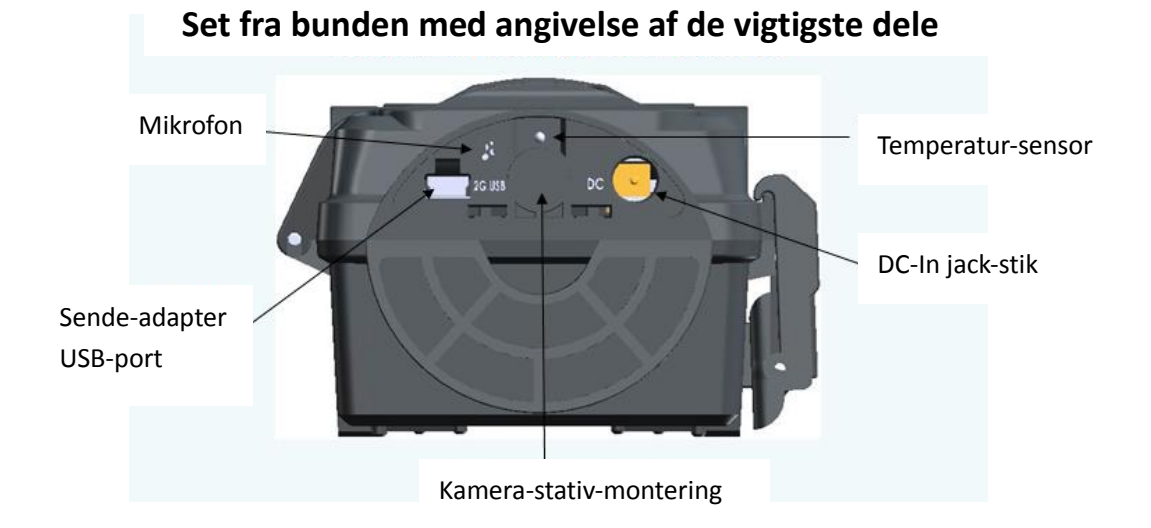

## <span id="page-6-0"></span>**4. Indhold i emballage**

Model HunterEye ST041 & ST041N digital vildt-kamera

- Bruger-manual
- USB-kabel
- <span id="page-6-1"></span>• Monteringskit

## **5. Isætning af batteri og SD-kort**

Model HunterEye ST041 & ST041N digitale vildt-kamera er udviklet til at fungere ved brug af 2x4 stk.4 AA batterier. Vi anbefaler brug af alkaline batterier.

**BEMÆRK: Kameraet skal altid være i OFF position, når du installerer eller fjerner batterier. Bland ikke gamle eller nye batterier.**

**Bland ikke batteri-typer – brug enten kun alkaline eller kun lithium.**

▲ Sørg for korrekt spænding og polaritet (+/-), før du forbinder. Ukorrekt spænding eller polaritet (+/-) vil beskadige kameraet.

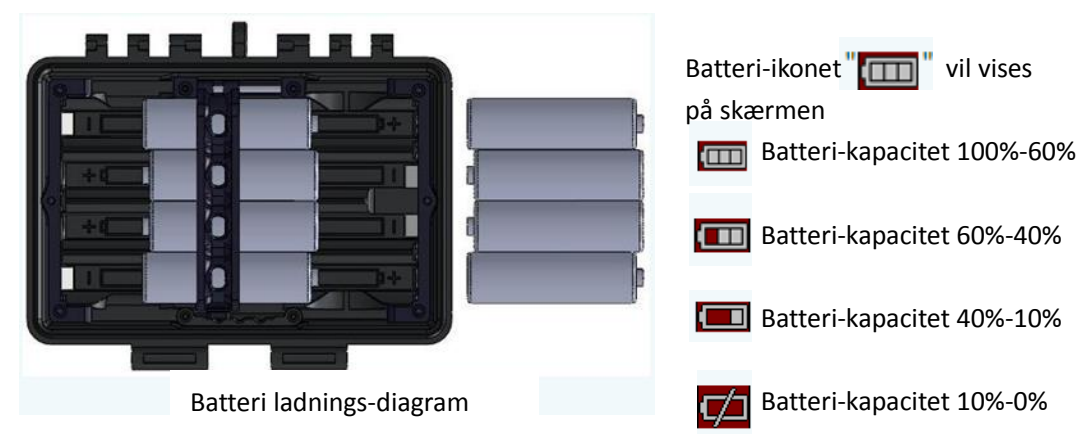

#### **Hukommelse**

Dit HunterEye ST041 & ST041N digitale vildt-kamera fungerer med en udvidelig kort-læser, der accepterer SD-kort op til 32 GB (sælges separat).

#### **Isætning af SD-kort**

Sørg for at kameraet er i *OFF*-position, hvad enten du isætter eller fjerner SD-kortet.

- Isæt SD-hukommelseskort i SD-kort-åbningen og i den retning, som vises på klistermærket placeret på siden af huset.
- For at fjerne SD-kortet skal du trykke på kortet og trække det forsigtigt ud.
- <span id="page-7-0"></span>▲ SD-kort skal være rene (ingen billeder fra andre kilder). Hvis du bruger SD-kort fra andre kameraer, skal du sørge for at formatere SD-kortet, før du bruger det i kameraet. Nye og ubrugte kort kan bruges direkte fra emballagen.

## **6. Opsætning af dit kamera**

ST041 & ST041N digitale vildt-kamera har fire indstillinger "Trail camera" (vildt-kamera), "Playback" (afspilning), "Preview" (forhåndsvisning) samt "Setting" (indstilling). Der skiftes mellem disse fire indstillinger ved hjælp af indstillings-knappen – op, ned, venstre eller højre. Når du tænder for kameraet, vil kameraet vise følgende:

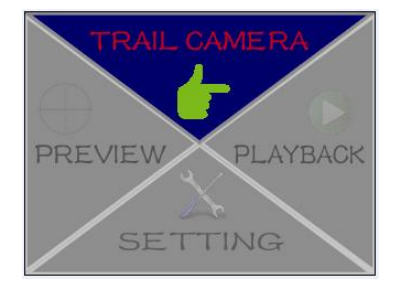

### **Afspilnings-indstilling**

Vælg "playback" (afspilning) på "Right" (højre) knap og tryk "OK." Kameraet går i afspilnings-funktion, hvor du kan gense billeder og video på kameraet, slette billeder og video osv.

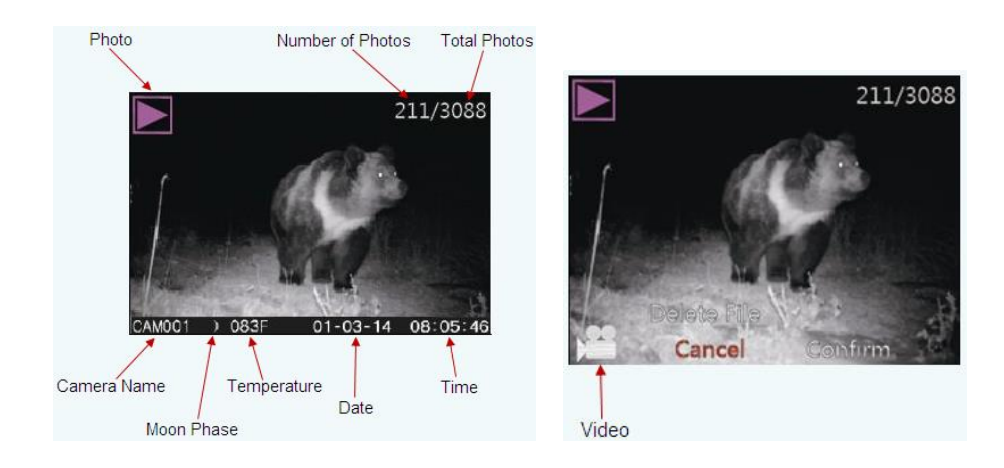

Slette billeder

- a) Sæt kameraet på afspilnings-indstilling
- b) Tryk "UP" for at få vist "Delete File ?" (slet fil?)
- c) Tryk "Left", "Right" for at vælge "cancel" (annuller) eller "confirm" (bekræft)
- d) Tryk "OK" for at bekræfte, og det viste billede vil blive slettet eller tryk "Setup" (indstilling) for at forlade menuen

### **Indstilling af forhåndsvisning**

Tænd for kameraet og vælg "Preview" (forhåndsvisning)-funktionen på "Left" knappen og tryk "OK." Kameraet går i forhåndsvisnings-indstilling, hvor du kan se eller tage billeder eller video.

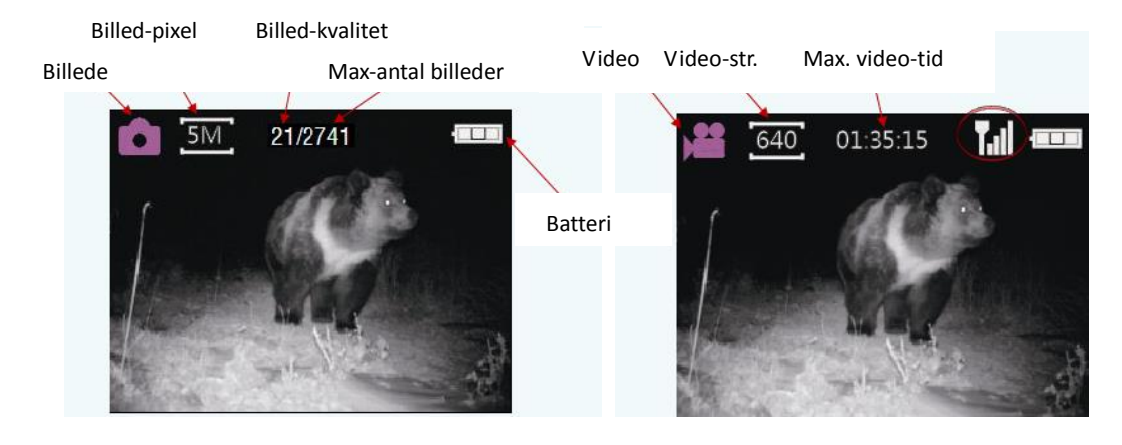

Hvis sende-adapteren er forbundet, vil " [ ] komme frem på skærmen.

Tage billeder/video

- a) Sæt kameraet på "Preview" indstilling
- b) Tryk "OK" for at tage billeder eller video
- <span id="page-8-0"></span>c) Tryk "Setup" for at forlade menuen eller fortsæt til andre menuer eller andre indstillinger

#### **6.1 Indstilling af kamera-indstillinger**

Indstilling af dette kamera er meget let. Tænd for kameraet og gå til "Setting Mode" (indstillingsfunktion). Kameraet vil herefter vise følgende.

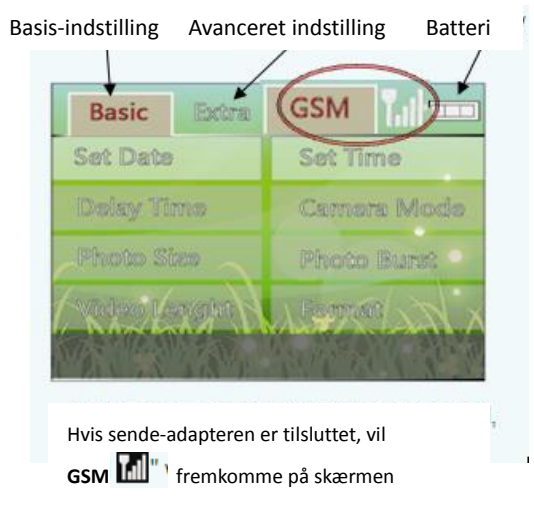

#### **Menu-punkter**

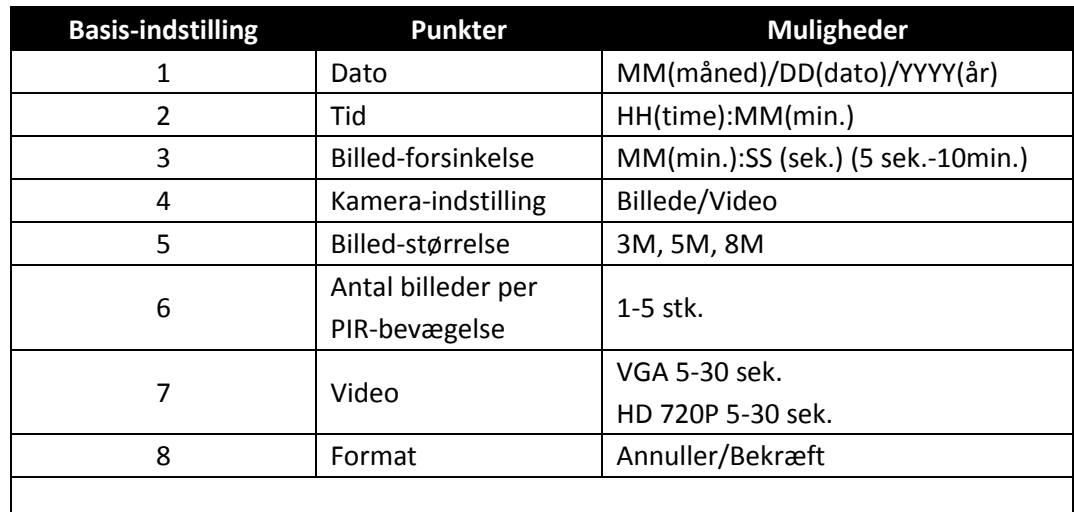

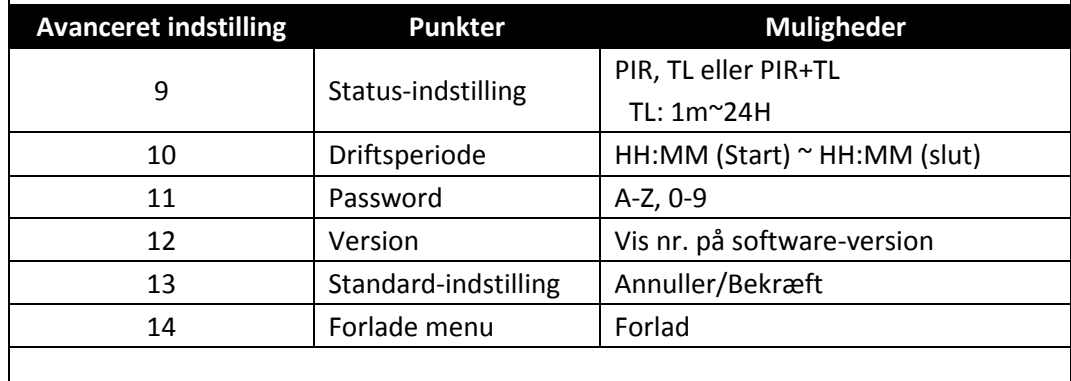

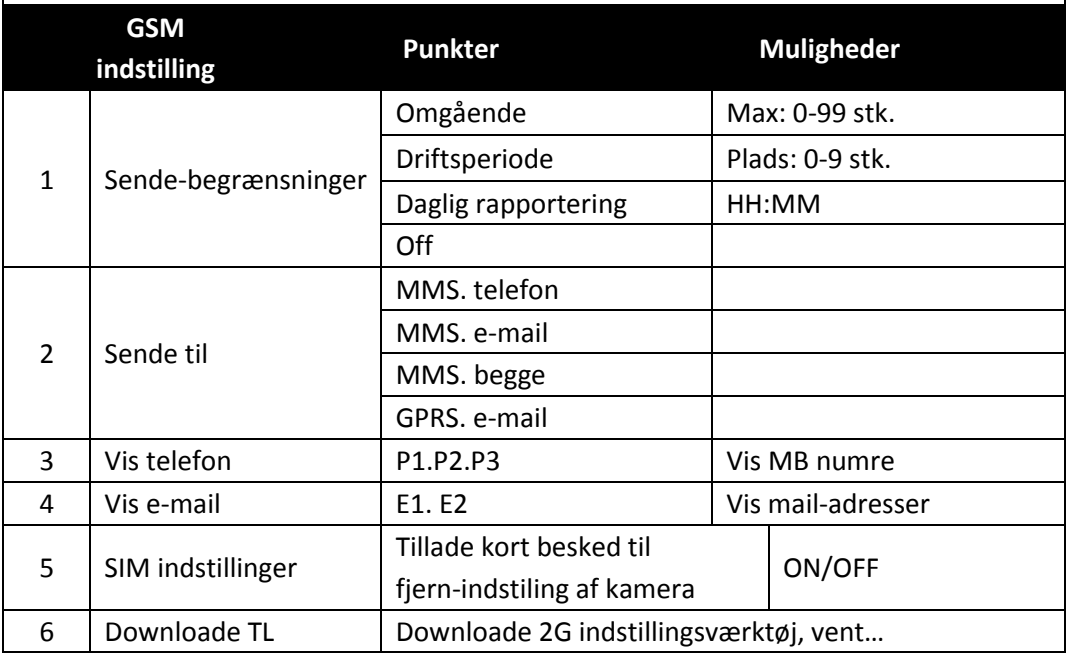

## <span id="page-9-0"></span>**6.2 Indstilling af kamera (basis-indstillinger)**

Der vil i dette afsnit blive vist, hvordan du indstiller dit kamera.

## <span id="page-10-0"></span>**6.2.1 Indstilling af PIR-følsomhed**

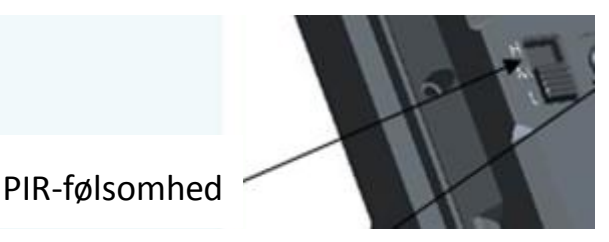

Dette kamera har tre følsomheds-niveauer:

- Vælg "H" ("H" betyder høj følsomhed) når der er varmt vejr.
- Vælg "M" ("M" betyder medium følsomhed) når det er normalt vejr.
- Vælg "L" ("L" betyder lav følsomhed) når der er koldt udenfor.

Hvis kameraet skal dække et lang-distance-område, eller det skal opfange meget små dyr, skal du altid sætte knappen på "H".

### <span id="page-10-1"></span>**6.2.2 Indstilling af dato**

Indstilling af dato før brug så du har måned, dag og år printet på billedet.

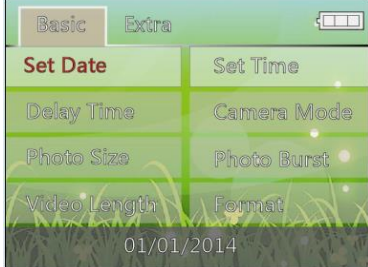

- a) Tænd for kameraet (på indstillingsfunktion)
- b) Tryk "UP", "DOWN", "LEFT"og "RIGHT" for at vælge "DATE" (dato) menu
- c) Tryk "OK" for at bekræfte
- d) Tryk "UP" og "DOWN" for at vælge tal for måned
- e) Tryk "OK" for at bekræfte og "Set Date." (indstil dato) vil fremkomme. Tryk "UP"eller "DOWN" for at vælge
- f) Tryk "OK" for at bekræfte og du kommer til "Set Year" (indstilling af år). Tryk "UP" og "DOWN" for at vælge
- g) Tryk "OK" for at bekræfte
- <span id="page-10-2"></span>h) Tryk "Setup" for at forlade menu eller for at gå til næste menu-punkt

### **6.2.3 Indstilling af tid**

Indstilling af tid før brug så den står printet på billedet.

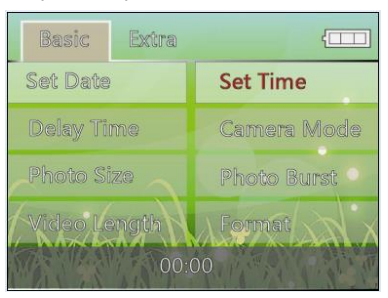

- a) Tænd for kameraet (på indstillingsfunktion)
- b) Tryk "UP", "DOWN", "LEFT" og "RIGHT" for at vælge "TIME" (tid) menu
- c) Tryk "OK" for at bekræfte
- d) Tryk "UP" og "DOWN" for at vælge time "HH"
- e) Tryk "OK" for at bekræfte og du kommer til "Set Minute" (indstillinger af minutter). Tryk "UP" og "DOWN" for at vælge minutter "MM"
- f) Tryk "OK" for at bekræfte
- <span id="page-11-0"></span>g) Tryk "Setup" for at forlade menu eller for at gå til næste menu-punkt

### **6.2.4 Indstilling af billed-forsinkelse**

Billed-forsinkelse bruges til at indstille den indstillede tid i minutter og sekunder, som kameraet "hviler i" mellem PIR-bevægelserne. Denne indstilling varierer fra 5 sek. til 10 min. Standard-indstilling er 5 sek.

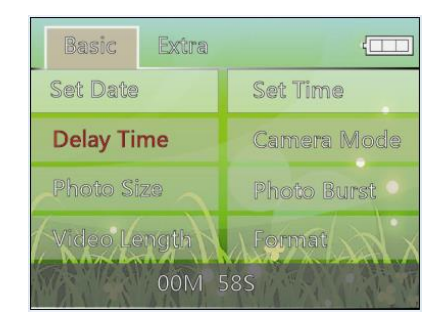

- a) Tænd for kameraet (på indstillingsfunktion)
- b) Tryk "UP", "DOWN", "LEFT" og "RIGHT" for at vælge "DELAY TIME" (billed-forsinkelse) menu
- c) Tryk "OK" for at bekræfte
- d) Tryk "UP" og "DOWN" for at vælge minutter "MM"
- e) Tryk "OK" for at bekræfte og du kommer herefter til indstilling af sekunder "SS". Tryk "UP" og "DOWN" for at vælge
- f) Tryk "OK" for at bekræfte
- <span id="page-11-1"></span>g) Tryk "Setup" for at forlade menu eller for at gå til næste menu-punkt

### **6.2.5 Indstilling af kamera-indstilling**

Indstilling af funktion er for at informere kameraet om, hvordan det vil tage billeder eller video. Denne indstilling er relateret til til/fra-knappen på "Photo eller Video" (billede eller video). Hvis denne knap bliver på billeder, skal du indstille billed-opløsningen. Hvis den bliver på video, skal du indstille video-længden.

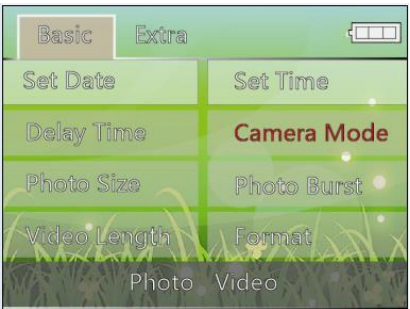

- a) Tænd for kameraet (på indstillingsfunktion)
- b) Tryk på "UP", "DOWN", "LEFT" og "RIGHT" for at vælge "Camera Mode" (Kamera-indstilling) menu
- c) Tryk "OK" for at bekræfte
- d) Tryk "LEFT" og "RIGHT" for at vælge Photo (billede) eller Video
- e) Tryk "OK" for at bekræfte
- f) Tryk "Setup" for at forlade menu eller for at gå til næste menu-punkt

### **6.2.6 Indstilling af billed-størrelse**

Sørg for at power-knappen bliver på Photo-funktion.

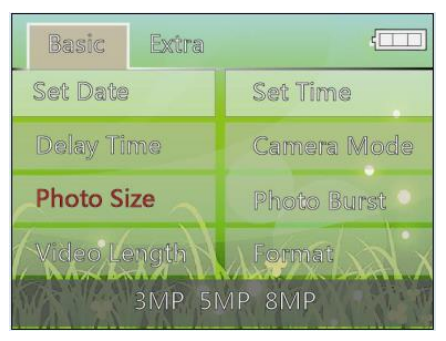

- a) Tænd for kameraet (på indstillingsfunktion)
- b) Tryk på "UP", "DOWN", "LEFT" og "RIGHT" for at vælge "Photo Size" (billed-størrelse) menu
- c) Tryk "OK" for at bekræfte
- d) Tryk "LEFT" og "RIGHT" for at vælge 3MP, 5MP eller 8MP
- e) Tryk "OK" for at bekræfte
- f) Tryk "Setup" for at forlade menu eller for at gå til næste menu-punkt

#### **6.2.7 Indstilling af antal billeder der tages per PIR-bevægelse**

Sørg for at power-knappen bliver på Photo-funktion. Hvis du ønsker at tage flere billeder per trigger, vil denne menu vise, hvordan det sættes op. (01P-05P refererer til at tage et til fem billeder per trigger).

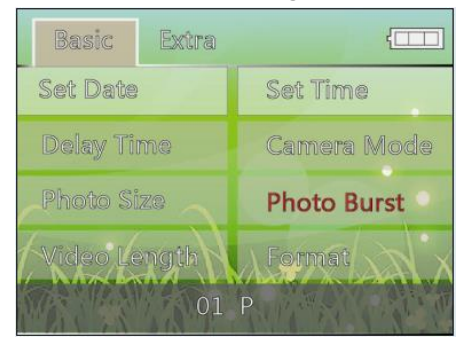

- a) Tænd for kameraet (på indstillingsfunktion)
- b) Tryk "UP", "DOWN", "LEFT" og "RIGHT" for at vælge "Photo Burst" (antal billeder per PIR) menu
- c) Tryk "OK" for at bekræfte
- d) Tryk "UP" og "DOWN" for at vælge 01P 05P
- e) Tryk "OK" for at bekræfte
- f) Tryk "Setup" for at forlade menu eller for at gå til næste menu-punkt

## **6.2.8 Indstilling af video mode**

Sørg for at power-knappen bliver på Video Mode.

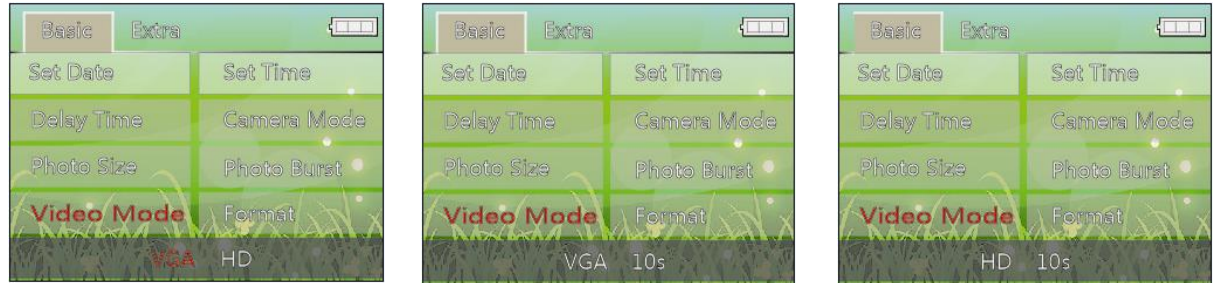

- a) Tænd for kameraet (på indstillingsfunktion)
- b) Tryk på "UP", "DOWN", "LEFT" og "RIGHT" for at vælge "Video Mode" menu
- c) Tryk "OK" for at bekræfte
- d) Tryk "UP" og "DOWN" for at vælge "VGA" eller "HD"
- e) Tryk "OK" for at bekræfte
- f) Tryk "UP" og "DOWN" for at vælge 05 sek. 30 sek.
- g) Tryk "Setup" for at forlade menu eller for at gå til næste menu-punkt

#### **6.2.9 Formatering af SD-kort**

Du kan formatere SD-kortet og slette alle billederne på kortet. Når du vælger denne funktion, vil du se et tal på filen. For eksempel indikerer tallet "206", at du i alt har 206 billeder og video-klip på SD-kortet.

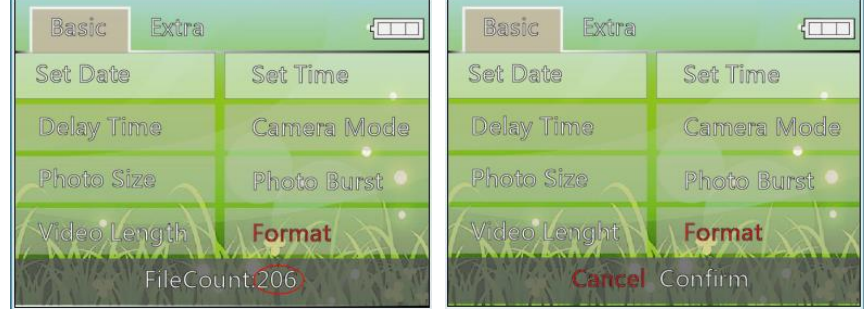

- a) Tænd for kameraet (på indstillingsfunktion)
- b) Tryk på "UP", "DOWN", "LEFT" og "RIGHT" for at vælge "Format" (formater) menu
- c) Tryk "OK" for at bekræfte
- d) Tryk "Left" og "Right" for at vælge "Cancel" (annuller) eller "Confirm" (bekræft)
- e) Tryk "OK" for at bekræfte
- f) Tryk "Setup" for at forlade menu eller for at gå til næste menu-punkt

## **6.3 Indstilling af kamera (avancerede indstillinger)**

## **6.3.1 Status-funktion (PIR, Time-Lapse)**

I denne menu er det muligt at indstille kameraets drifts-status såsom PIR aktiveret eller Time-Lapse funktion. Der er tre forskellige status-indstillinger.

- 1. PIR: Betyder, at kameraet kun arbejder på PIR-aktivitet
- 2. TL: Betyder, at kameraet kun arbejder i Time-Lapse funktion. TL betyder, at kameraet tager billeder inden for et bestemt tidsinterval. Tidsintervallet rangerer fra hvert minut til hver 24 timer.
- 3. PIR+TL: Betyder, at kameraet arbejder i både PIR trigger og Time-Lapse hybrid-funktion.

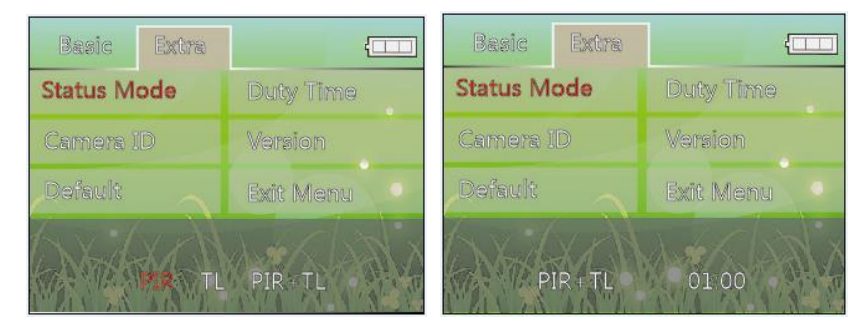

- a) Tænd for kameraet (på indstillingsfunktion)
- b) Tryk "UP", "DOWN", "LEFT" og "RIGHT" for at vælge "Extra" indstilling
- c) Tryk "UP", "DOWN", "LEFT" og "RIGHT" for at vælge "Status funktion" indstilling
- d) Tryk "OK" for at bekræfte
- e) Tryk "LEFT" og "RIGHT" for at vælge "PIR", "TL" eller "PIR+TL"
- f) Tryk "OK" for at bekræfte
- g) Hvis du vælger "TL" eller "PIR+TL", skal du indstille interval fra 1 minut til 24 timer. 1 minut betyder eksempelvis, at kameraet vil tage et billede for hvert minut
- h) Tryk "OK" for at bekræfte
- <span id="page-14-0"></span>i) Tryk "Setup" for at forlade menu eller for at gå til næste menu-punkt

### **6.3.2 Indstilling af kameraets driftsperiode**

Kameraet kan indstilles til at arbejde i en bestemt periode i løbet af dagen. Det påvirker alle tre indstillinger af PIR, TL eller PIR+TL. Det kaldes "Duty Time" (driftsperiode) indstilling. Som standard-indstilling arbejder kameraet 24 timer i døgnet.

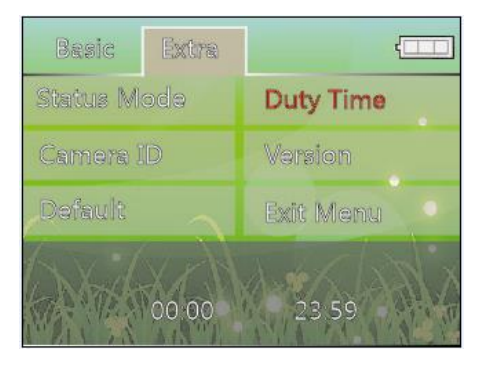

- a) Tænd for kameraet (på indstillingsfunktion)
- b) Tryk "UP", "DOWN", "LEFT" og "RIGHT" for "Extra" indstilling
- c) Tryk "UP", "DOWN", "LEFT" og "RIGHT" for at vælge "Duty Time" (driftsperiode) menu
- d) Tryk "OK" for at bekræfte
- e) Først indstilles starttidspunkt i HH:MM
- f) Tryk "UP" og "DOWN" for at vælge og tryk "OK" for at bekræfte
- g) Herefter indstilles sluttidspunkt i HH:MM
- h) Tryk "UP" og "DOWN" for at vælge og tryk "OK" for at bekræfte
- i) Tryk "Setup" for at forlade menu eller for at gå til næste menu-punkt

#### *For eksempel:*

*07:30 -- 18:30 definerer, at kameraet arbejder fra 7:30 til 18:30*

*20:15 -- 04:20 definerer, at kameraet arbejder fra 20:15 til næste morgen kl. 4:20*

### **6.3.3 Indstilling af kamera-identifikation**

Kamera kan navngives med 6 bogstaver eller tal, så du kan kende det fra andre kameraer. Brugernavnet bliver printet på hvert billede (Se afsnit om afspilnings-funktion).

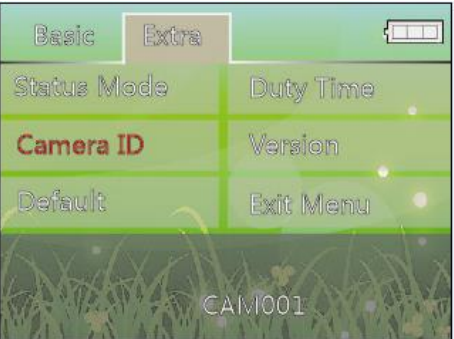

- a) Tænd for kameraet (på indstillingsfunktion)
- b) Tryk "UP", "DOWN", "LEFT" og "RIGHT" for "Extra" indstilling
- c) Tryk "UP", "DOWN", "LEFT" og "RIGHT" for at vælge "Camera ID" (kamera-identifikation) menu
- d) Tryk "OK" for at bekræfte
- e) Tryk "LEFT" og "RIGHT" for at vælge hvilke bogstaver og tal, der skal tilføjes
- f) Tryk "OK" for at bekræfte
- g) Tryk "UP" og "DOWN" for at vælge bogstaver eller tal (fra A til Z, fra 0 til 9)
- h) Tryk "OK" for at bekræfte
- i) Tryk "Setup" for at forlade menu eller for at gå til næste menu-punkt

### **6.3.4 Visning af version**

Denne indstilling vil vise, hvilken version software, der bruges.

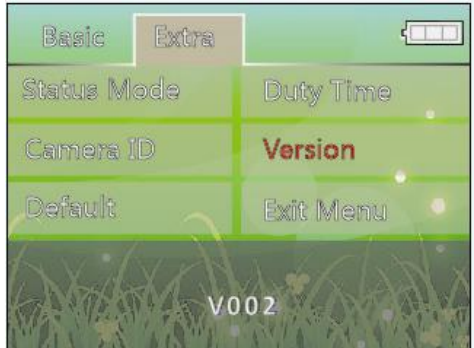

- a) Tænd for kameraet (på indstillingsfunktion)
- b) Tryk "UP", "DOWN", "LEFT" og "RIGHT" for "Extra" indstilling
- c) Tryk "UP", "DOWN", "LEFT" og "RIGHT" for at vælge "Version" menu
- d) Tryk "OK" for at bekræfte

Skærmen viser eksempelvis "V002", hvilket er nummeret på versionen af kameraets software

e) Tryk "Setup" for at forlade menu eller for at gå til næste menu-punkt

### **6.3.5 Nulstille kameraet til standard-indstilling**

Denne funktion viser, hvordan du bringer kameraet tilbage til standard-indstilling.

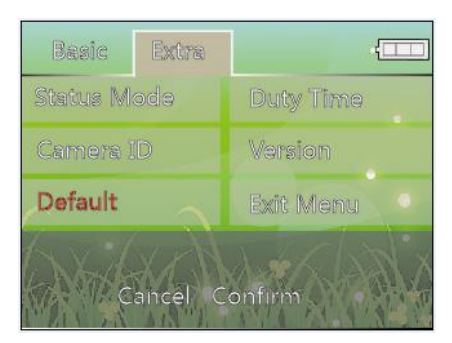

- a) Tænd for kameraet (på indstillingsfunktion)
- b) Tryk "UP", "DOWN", "LEFT" og "RIGHT" for "Extra" indstilling
- c) Tryk "UP", "DOWN", "LEFT" og "RIGHT" for at vælge "Default"(standard) menu
- d) Tryk "OK" for at bekræfte
- e) Tryk "Left" og "Right" for at vælge "Cancel" (annuller) eller "Confirm" (bekræft)
- f) Tryk "OK" for at bekræfte
- g) Tryk "Setup" for at forlade menu eller for at gå til næste menu-punkt

### **6.3.6 Forlade menu**

Når alle indstillinger er færdiggjorte, skal du trykke "UP", "DOWN", "LEFT" og "RIGHT" for at vælge "Exit Menu" (forlad menu). Tryk "OK" for at bekræfte, og du forlader indstillingsfunktionen.

#### **6.4 GSM indstilling** (efter sende-adapter er tilsluttet)

▲ Se S2G00 bruger-manual for at se, hvordan sende-adapteren tilsluttes og indstilles.

MMS/GPRS funktionerne er kompatible på dette kamera. Hvis disse funktioner vælges, vil kamera vise følgende:

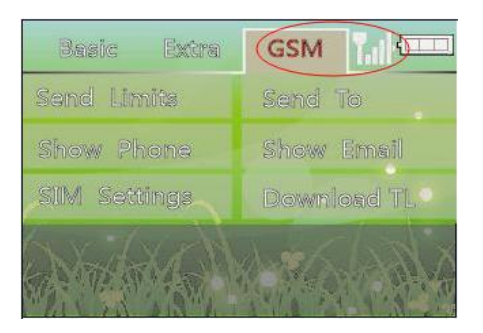

### **6.4.1 Indstilling af sende-begrænsninger**

Sørg for at kameraet er tilsluttet eller arbejder med MMS adapteren. Det vil vise, hvordan man sender billeder. **Instant (Omgående):** Kamera vil sende billederne omgående, hvis det opfanger et billede.

**Duty Time (Driftsperiode):** Billede sendes i intervaller

**Daily Report (daglig rapportering):** På et bestemt tidspunkt sendes hver dag en daglig rapport til mobiltelefonen og inkluderer antallet af optagne billeder, batteri-kapacitet, detaljer om opbevaring af SD-kort og SIM mm. **Off:** Slutter MMS-funktionen.

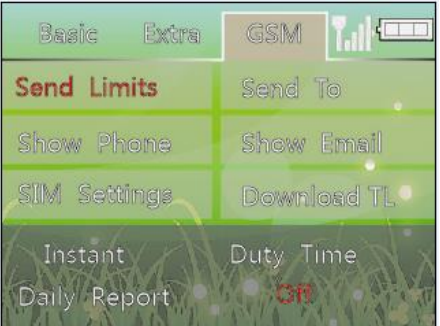

## **6.4.1.1 Indstilling af Instant (omgående)**

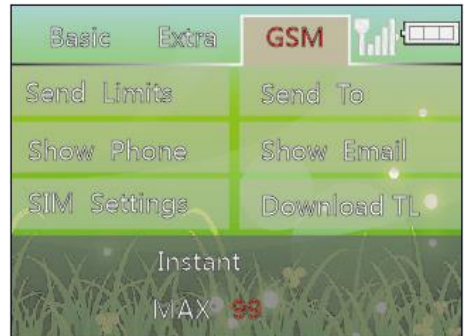

- a) Sæt kamera på GSM indstillingsfunktion
- b) Tryk "UP", "DOWN", "LEFT" og "RIGHT" for at vælge "Send Limits" (sende-begrænsninger) menu
- c) Tryk "OK" for at bekræfte
- d) Tryk "UP", "DOWN", "LEFT" og "RIGHT" for at vælge "Instant"
- d) Tryk "OK" for at bekræfte og tryk herefter "UP" og "DOWN" for at vælge "MAX" billeder MAX: max billeder (01-99), 00 (alle billeder sendes), 10 (standard-indstilling).
- e) Tryk "OK" for at bekræfte
- f) Tryk "Setup" for at forlade menu eller for at gå til næste menu-punkt

## **6.4.1.2 Indstilling af driftsperiode (GSM)**

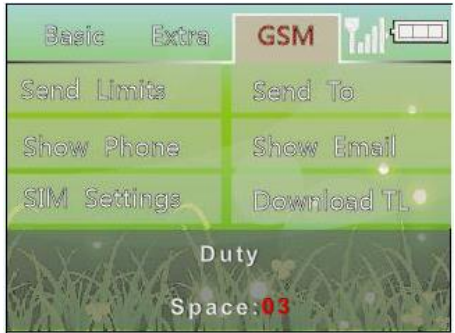

a-c) Samme som foranstående

- d) Tryk "UP", "DOWN", "LEFT" og "RIGHT" for at vælge "Duty Time" (driftsperiode)
- e) Tryk "OK" for at bekræfte, og tryk herefter "UP" og "DOWN" for at vælge "Space" Space: interval billed-kvantitet (01-99), 00 (alle billeder sendes), 05 (standard-indstilling)
- f) Tryk "OK" for at bekræfte
- g) Tryk "Setup" for at forlade menu eller for at gå til næste menu-punkt

### **6.4.1.3 Indstilling af daglig rapportering**

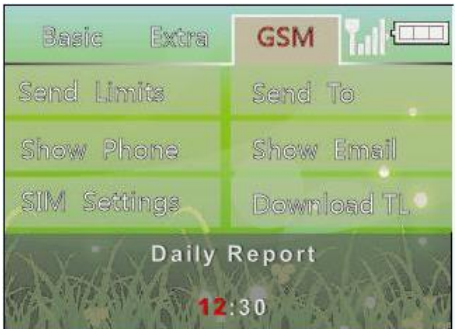

a-c) Samme som ovenstående

- d) Tryk "UP", "DOWN", "LEFT" og "RIGHT" for at vælge "Daily Report" (daglig rapportering)
- e) Tryk "OK" for at bekræfte og tryk herefter "UP" og "DOWN" for at vælge time "HH"
- f) Tryk "OK" for at bekræfte og tryk herefter "UP" og "DOWN" for at vælge minut "MM"
- g) Tryk "OK" for at bekræfte
- h) Tryk "Setup" for at forlade menu eller for at gå til næste menu-punkt

*Eksempel:* 

*12:30 definerer, at kameraet hver dag kl. 12:30 skal sende en daglig rapportering*

#### **6.4.1.4 Luk GSM funktion**

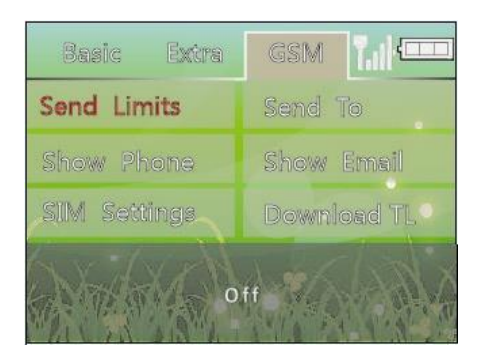

a-c) Samme som foranstående

- d) Tryk "UP", "DOWN", "LEFT" og "RIGHT" for at vælge "OFF"
- e) Tryk "OK" for at bekræfte og GSM funktion vil lukkes
- f) Tryk "Setup" for at forlade menu eller for at gå til næste menu-punkt

#### **6.4.2 Indstilling af Sendes Til**

Denne funktion er til indstilling af, hvortil billederne skal sendes.

**MMS Phone (telefon):** Billeder kan sendes til bestemte telefonnumre (max 3).

**MMS Email:** Billeder kan sendes til bestemte mail-adresser (max 2).

**MMS Both (begge):** Billeder kan sendes til både MMS telefon og MMS e-mail.

**GPRS Email:** Billederne kan sendes fra en mail-adresse til din(e) mail-adresser via GPRS netværket. Kan kun bruges ved e-mail og ikke via telefon.

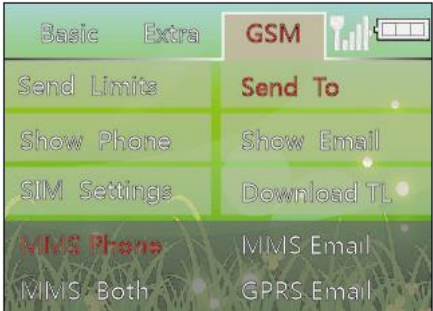

- a) Sæt kamera på GSM indstillingsfunktion
- b) Tryk "UP", "DOWN", "LEFT" og "RIGHT" for at vælge "Send To" (send til) menu
- c) Tryk "OK" for at bekræfte
- d) Tryk "UP", "DOWN", "LEFT" og "RIGHT" for at vælge "MMS Phone," "MMS Email," "MMS Both," eller "GPRS Email"
- e) Tryk "OK" for at bekræfte
- f) Tryk "Setup" for at forlade menu eller for at gå til næste menu-punkt

#### **6.4.3 Indstilling af Vis Telefon-numre**

Viser de telefon-numre, du har indstillet i SD-kort på computer.

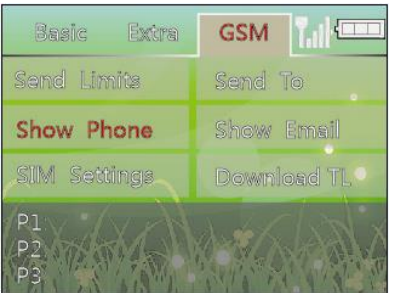

- a) Sæt kamera på GSM indstillingsfunktion
- b) Tryk "UP", "DOWN", "LEFT" og "RIGHT" for at vælge "Show Phone" (vis telefon-nummer) menu
- c) Tryk "OK" for at bekræfte, og telefonnumrene vises på skærmen (max. 3 numre)
- d) Tryk "Setup" for at forlade menu eller for at gå til næste menu-punkt

### **6.4.4 Indstilling af Vis Mail-adresse**

Viser de mail-adresser, du har indstillet i SD-kort på computer.

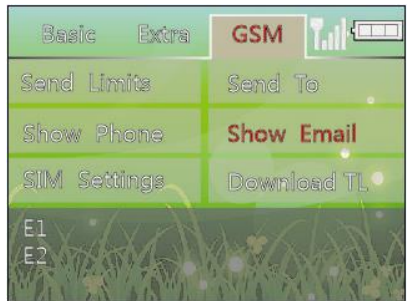

- 7 Sæt kamera på GSM indstillingsfunktion
- 8 Tryk "UP", "DOWN", "LEFT" og "RIGHT" for at vælge "Show Email" (vis e-mail) menu
- 9 Tryk "OK" for at bekræfte, og mailadresserne vises på skærmen (max. 2 mailadresser)
- 10 Tryk "Setup" for at forlade menu eller for at gå til næste menu-punkt

## **6.4.5 Indstilling af SIM**

Viser, hvordan man ved brug af simple mobiltelefon-kommandoer kan styre kameraet (korte beskeder).

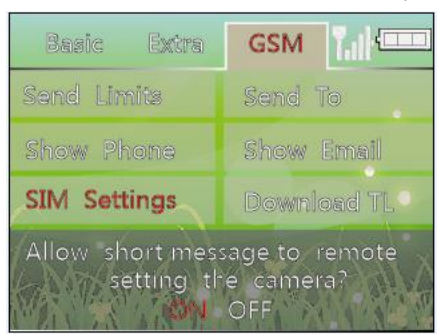

- a) Sæt kamera på GSM indstillingsfunktion
- b) Tryk "UP", "DOWN", "LEFT" og "RIGHT" for at vælge "SIM Settings" (indstilling af SIM) menu
- c) Tryk "OK" for at bekræfte og følgende besked vil fremkomme "Allow short message to remote setting the camera?" (Ok at kort besked fjernstyrer indstilling på kamera?)
- d) Tryk "LEFT" og "RIGHT" for at vælge "ON" eller "OFF"
- e) Tryk "OK" for at bekræfte

11 Tryk "Setup" for at forlade menu eller for at gå til næste menu-punkt

## **6.4.6 Indstilling af Download TL**

Viser, hvordan du downloader softwaren ( $\mathbf{R}^{\text{ZG TOOL,rar}}$ ) til MMS funktioner fra kameraet.

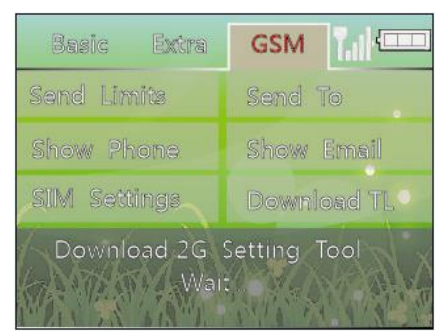

- a) Sæt kamera på GSM indstillingsfunktion
- b) Tryk "UP", "DOWN", "LEFT" og "RIGHT" for at vælge "Download TL" menu
- c) Tryk "OK" for at bekræfte og følgende besked vil fremkomme "Download 2G Setting Tool, Wait…" (Downloader 2G indstillingsværktøj, vent…"). Download er komplet, når beskeden forsvinder
- <span id="page-21-0"></span>d) Tryk "Setup" for at forlade menu eller for at gå til næste menu-punkt

## **7. Brug af kameraet**

#### <span id="page-21-1"></span>**7.1 Montering af kameraet**

Det anbefales, at du monterer kameraet 1,2-1,5 m over jorden, mens kameraet peger i en lidt nedadgående retning. Sørg for ikke at montere kameraet, mens det peger direkte mod øst eller vest, da sol-op- og nedgange kan medføre fejlagtigt udløste billeder samt overeksponerede billeder. Hold grene og andet snavs væk fra fronten af kameraet, så kamera-linsen eller PIR-sensoren ikke blokeres.

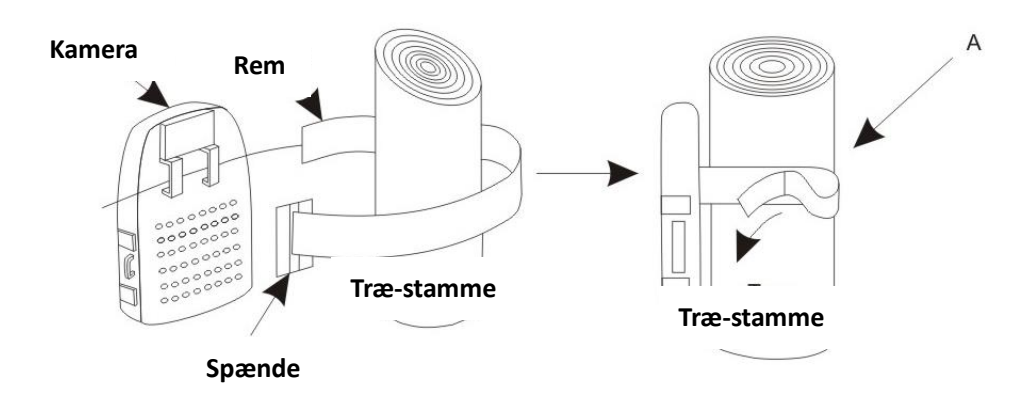

- a) Isæt remmen gennem rem-spænderne bag på kameraet
- b) Før remmen omkring den overflade, kameraet skal monteres på. Fastgør remmen og stram spændet, så kameraet bliver spændt fast
- <span id="page-22-0"></span>▲ For at sikre kameraet mod dårligt vejr skal begge dørlåse være spændt sikkert fast.

### **7.2 Tænd for kameraet**

Flyt power-knappen på "*ON*" og kameraet vil tændes og gå i standby-status. Hvis der ikke har været nogen drift i 1 minut, vil kameraet gå i dvale. Når PIR-sensoren er udløst, vil det starte med at tage billeder lige efter, at forsinkelses-tiden er passeret.

### <span id="page-22-1"></span>**7.3 Testning af kameraets dækningsområde**

Én af HunterEye ST041 & ST041N vildt-kameras egenskaber er evnen til at teste dækningsområdet.

- Efter montering af kameraet skal du åbne fronten af huset og sætte power-knappen på "*ON*" position og trykke på "*Setup*"-tasten (se afsnit 6.1)
- En rød indikator-lampe foran på kameraet vil blinke, når du har afdækket dækningsområdet
- Juster kamera-position som nødvendigt og gentag testningen, indtil det ønskede dækningsområde er opnået

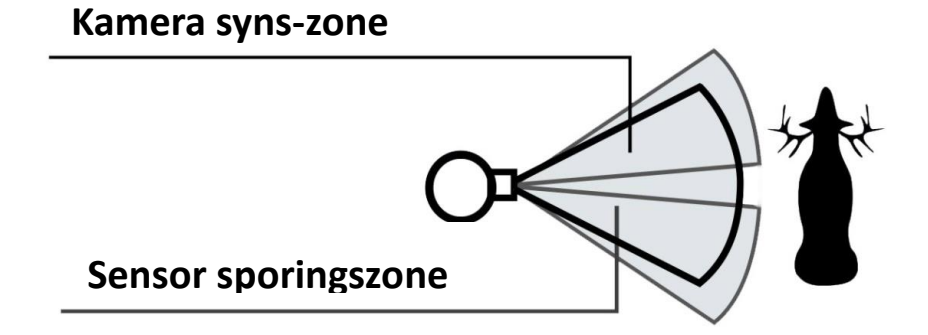

 Sørg for at sætte power på "*On*" og tryk på "*Setup*"-tasten igen, efter indstilling er færdiggjort. Hvis ikke vil kameraet ikke tage billeder eller optage film

## <span id="page-22-2"></span>**7.4 Sikring af dit kamera**

HunterEye ST041 & ST041N vildt-kamera har et låse-hul til påsætning af en hængelås.

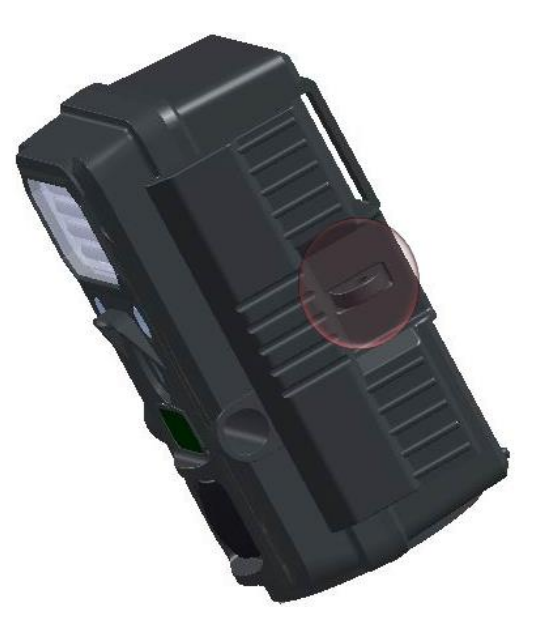

Du kan også bruge låse-hullet til at sikre dit kamera på et træ eller en pæl. **Det har også et hul til sikkerhedskæde.**

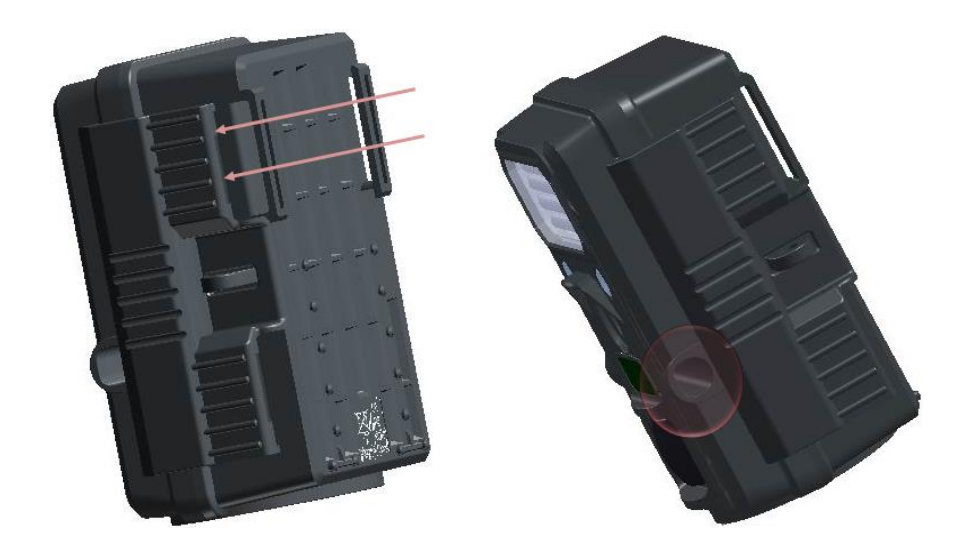

## <span id="page-23-0"></span>**7.5 Visning af batteri-status**

- a) Hvis system-spændingen er større end 4,1v, vil kameraet fungere normalt både dag og nat
- b) Hvis system-spænding er større end 3,8v men mindre end 4,1v, vil batteri-indikatoren blitze to gange om natten og herefter gå i standby. Kameraet vil arbejde om dagen men vil være i standby om natten, fordi strømforsyningen ikke kan understøtte IR blitz
- c) Hvis system-spændingen er mindre end 3,8v, vil batteri-indikator blinke 10 gange og herefter slukke. Dette betyder, at du skal isætte et nyt sæt batterier

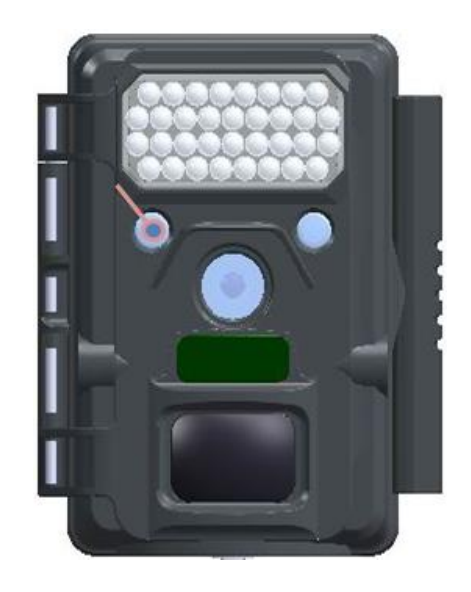

## <span id="page-24-0"></span>**8. Visning af billeder og video på computeren**

#### **Forbind kameraet direkte til pc'en**

- 1. Skift power-knappen til "*ON*"-position
- 2. Tryk på "*Setup*"-knappen (se afsnit 6.1)
- 3. Tilslut dit kamera til din pc ved hjælp af et USB-kabel. PC'en vil genkende den nye anordning og gå ind i "*Mass Storage*"
- 4. Herefter kan du kopiere, flytte eller slette billeder og videoer i SD-kortet

#### <span id="page-24-1"></span>**Se billeder med kort-læser**

- 9. Tryk på SD-kortet og træk kortet forsigtigt ud
- 10. Isæt SD-kortet i SD-kort-læseren (ikke inkluderet)
- 11. Se billeder og video fra kort-læseren

## **9. Ordforklaring**

- **PIR:** *Passive Infrared Sensor* (passiv infrarød sensor.). Opfanger bevægelse som en almindelig bevægelses-sensor. Kræver infrarød energi (varme) foruden bevægelse for at sætte sensor i gang for at opfange levende dyr.
- **Time-Lapse:** Time-Lapse lader kameraet tage billeder i et bestemt interval efter en manuel før-indstilling. Dette hjælper jægeren til uhindret at overvåge området.
- **Billed-forsinkelse:** Forsinkelse mellem billederne, mens begivenheder er bemærket og optaget. Dette er bruger-indstillet og baseret på den aktivitet, der er fra vildtet i området.
- **Opløsning:** Dit valg af opløsning:
	- MP = Mega Pixels = 1 million pixels

HI (2560 x 1920): 5.0M pixels billede. (Høj billed-kvalitet, stor filstørrelse)

LO (2048 x 1536): 3.1M pixels billede. (Medium billed-kvalitet, medium filstørrelse)

Video-opløsning (640 x 480@30fps): Opløsning under optagelse af video.

**FPS:** *Frame per second* (billeder per sekund). Dette er en måle-enhed for frekvensen (raten) på hvilken en

billed-anordning producerer unikke sammenhængende billeder. 30 fps betyder, at kameraet producerer video med 30 billeder per sekund. Jo højere FPS-værdi, jo mere flyder billedet.

- **Tryk af månefase:** Dyrenes aktivitet er på en eller anden måde relateret til månefasen. Denne enhed kan printe hvert billede med månefase for at give yderligere information til jægerne.
- **Temperatur-print:** Dette kamera har temperatur-sensor, hvilket mærker temperatur-data på hvert billede.
- **IR Flash (usynlig infrarød blitz):** Også kaldet IR LED Array eller infrarød LED natbillede. Sender en byge af infrarød energi, der er usynlig for det menneskelige øje. Specielt egnet til natbilleder, hvor en synlig blitz ikke ønskes.
- **SD-kort:** Hukommelseskort, der bruges til lagring af billeder og video. Kameraet er kompatibelt med SD-kort med op til 32 GB kapacitet.
- **Batteri-levetid:** Den tid kameraet vil fungere afhængig af temperatur, antal billeder og antal blitz i løbet af den tid. Kameraet kan klare 30 billeder per dag i et års overvågning pga. det nye avancerede power-system.
- **Multiple:** Indstilling af det antal billeder, kameraet skal tage per PIR bevægelse 1P: Enkelt billede indfanget per PIR bevægelse 3P: Tre billeder fortsat indfanget per PIR bevægelse

## **10. Fejlfinding/ Ofte Stillede Spørgsmål**

#### **Batteri-levetid er kortere end forventet**

- $\diamond$  Batteri-levetid vil variere afhængigt af temperaturen i omgivelserne og det antal billeder, der bliver taget gennem tiden. Kameraet vil typisk kunne tage flere tusinde billeder, før batterierne dør.
- $\diamond$  Sørg for at bruge nye alkaline eller lithium batterier.
- $\diamond$  Tjek at power-knappen er på "ON" position, og at kameraet ikke var ladt tilbage i "Setup" funktion, mens det er udenfor.
- $\Diamond$  Sørg for at bruge et SD-kort i dit kamera i en god kvalitet.

#### **Kamera stopper med at tage billeder eller vil ikke tage billeder**

- $\Diamond$  Tjek at SD-kortet ikke er fyldt op. Hvis kortet er fyldt op, vil kameraet stoppe med at tage billeder.
- $\Diamond$  Tjek at du har isat nye alkaline eller lithium AA-batterier. Se ovenstående vedr. kort batteri-levetid.
- $\Diamond$  Tiek at kameraets power-knap er i "ON" position og ikke i "OFF" eller i "Setup"-position.
- $\diamond$  Sørg for at bruge et SD-kort i dit kamera i en god kvalitet.
- $\Diamond$  Hvis SD-kortets skrivebeskyttelse er låst, vil kameraet ikke tage billeder.
- $\Diamond$  Hvis du har bruget SD-kortet i et andet apparat, før du har sat det det i dit kamera, skal du prøve at formatere kortet ved hjælp af parameteret "Format" i "Setup" funktionen (sørg for at tage backup af alle vigtige filer først, da formatering vil slette alle tidligere filer). I nogle tilfælde kan andre apparater have indflydelse på formateringen af SD-kortet, så det ikke vil fungere korrekt i SD-kortet.

#### **Kamera vil ikke tænde**

- $\diamond$  Sørg for at alle 8 batterier er isat i batteri-kammeret.
- $\diamond$  Tjek at alle batterier er isat korrekt med de rigtige poler. Placer altid den negative (flade) ende på hvert batteri i retning med fjederen i kameraets batteri-kammer.

#### **Problemer med kvaliteten på stillbilleder og/eller video**

#### *Natbilleder eller video virker for mørke*

a. Prøv at skifte batterierne ud med et nyt sæt. Blitzen stopper med at virke, når der ikke er så meget

batteri-levetid tilbage.

- b. Du opnår de bedste resultater, når emnet er inden for den ideelle blitz-afstand og ikke længere væk end 15 m fra kameraet. Emnerne vil fremstå mørkere, hvis de er længere væk.
- c. Bemærk hvis stillbillede-funktion er indstillet til "3P" eller hvis tidsafstanden er meget kort, kan nogle billeder virke mørkere end andre på grund af kameraets hurtige responstid og triggering, hvilket betyder, at kameraet har for kort tid til, at blitzen kan lade helt op, før der skal tages et nyt billede.

#### *Dagsbilleder eller video virker for mørke*

a. Sørg for at kameraet ikke er rettet mod solen eller andre lyskilder i løbet af dagen, da det kan medføre, at auto-belysningen vil producere mørkere resultater.

#### *Nat-billeder virker for lyse*

a. Du vil opnå det bedste resultat, når emnet er inden for den ideelle blitz-afstand ikke tættere end 3 m fra kameraet. Emnet kan fremstå for lyse på tættere afstande.

#### *Objekterne på billederne har striber*

- a. I nogle tilfælde vil dårlige lysforhold samt hurtigt bevægelige emner medføre, at 8 MP (Megapixel) opløsning vil give dårligere resultater end en 5 MP indstilling.
- b. Hvis du har flere billeder, hvor hurtige objekter producerer striber på billederne skal du forsøge med en lavere opløsning i stedet.

#### **Rød, grøn eller blå farve-nuance**

- a. Under bestemte lys-betingelser kan sensoren blive forvirret, hvilket resulterer i dårlige farvebilleder.
- b. Hvis det ses konsekvent, kan sensoren have brug for service. Venligst kontakt kundeservice.

#### **Korte video-klip – optager ikke i den indstillede længde**

- a. Tjek at SD-kortet ikke er fyldt op.
- b. Sørg for at kameraet har gode batterier. Når batteriets levetid er ved at være slut, kan kameraet vælge at optage kortere video-klip for at spare strøm.

#### **Det ønskede emne er ikke på billedet**

- $\diamond$  Prøv at placere kameraet i et område, hvor der ikke er en varmekilde i kameraets synslinje.
- $\diamond$  Inogle tilfælde vil indstilling af kameraet nær vand gøre, at kameraet tager billeder uden objekter på dem. Prøv at rette kameraet mod fast grund.
- $\Diamond$  Undgå at montere kameraet på små træer, der kan bøje sig i vinden.
- $\Diamond$  Fiern alle grene, der er lige foran kameraets linse.

#### **PIR Sensor LED-blitz/Blitz fungerer ikke**

- $\Diamond$  Når kameraet er i "Setup"-indstilling, vil PIR LED-lyset foran på kameraet blinke, når det opfanger en bevægelse. Dette er kun for indstillings-formål og hjælper dig med at sigte kameraet.
- $\Diamond$  Under brug vil LED-lyset ikke blinke, når kameraet tager et billede. Dette er for at skjule kameraet for vildtet.

#### **Kamera gemmer ikke indstillingerne**

 $\diamond$  Tjek at du har gemt alle de ændringer, du har lavet til parameter-indstillingerne, mens kameraet var i funktionen "Setup" ved at trykke "OK" efter ændring af indstillingen. Hvis du ikke fik gemt din nye indstilling, efter du ændrede den, vil kameraet fortsætte med at bruge standard-indstillingerne for dette parameter.

#### **Længde- og breddegrad bliver ikke vist på billederne**

 $\diamond$  Sørg for at vildtkameraet er forbundet eller arbejder sammen med sende-adapteren. Længde- og breddegrad vil kun blive trykt, hvis kameraet er forbundet til sende-adapteren.